# Fehlerbehebung bei Catalyst Switches der Serien 6500/6000 mit CatOS auf der Supervisor Engine und Cisco IOS auf der MSFC Ī

## Inhalt

[Einführung](#page-1-0) [Voraussetzungen](#page-1-1) [Anforderungen](#page-1-2) [Verwendete Komponenten](#page-1-3) [Konventionen](#page-1-4) **[Diagnosebefehle](#page-1-5)** [Integritätsprüfung bei Konfigurationsproblemen und Systemintegrität](#page-2-0) [Port-/Verbindungsprobleme](#page-4-0) [Kompatibilitätsprobleme mit Catalyst Switch zu NIC-Karten](#page-4-1) [Port wird im errDisable-Zustand durch show port-Befehl angezeigt](#page-4-2) [Workstation kann sich beim Start nicht beim Netzwerk anmelden/DHCP-Adresse kann nicht](#page-5-0) [abgerufen werden](#page-5-0) [1000BASE-T GBIC wird nicht erkannt oder funktioniert nicht](#page-6-0) [Fehlerbehebung am Switch-Port](#page-6-1) [Fehlerbehebung für IP MLS auf einer Supervisor Engine I](#page-6-2) [Fehlerbehebung für Unicast IP Routing Cisco Express Forwarding auf der Supervisor Engine II](#page-6-3) [Port-SPAN-Fehler](#page-7-0) [LED-Fehlerbehebung für rot/orangefarbene SYSTEM- und STATUS-LEDs](#page-7-1) [Probleme mit Supervisor Engine-Modulen](#page-14-0) [Supervisor Engine-Modul wird nicht erkannt/wird nicht online angezeigt](#page-14-1) [Die Supervisor Engine wurde eigenständig zurückgesetzt.](#page-14-2) [Supervisor Engine ist an ROMmon Prompt](#page-16-0) [Die Supervisor Engine ist aufgrund eines NVRAM-Ausfalls fehlerhaft, oder der Befehl show](#page-16-1) [version gibt Prüfsummenfehler zurück](#page-16-1) [100 % des Switch-Backplane-Datenverkehrs](#page-18-0) [Out-Discards Increment auf Supervisor Engine 32 Ports](#page-19-0) [Multicast-MAC-Adressen \[3333.0000.000.000x\] werden in der MAC-Adresstabelle der Supervisor](#page-19-1) [Engine 720 angezeigt.](#page-19-1) [Supervisor Engine stürzt aufgrund von DBE-Bus-Fehlerausnahme \(Datenspeicher oder Laden\) ab](#page-20-0) [Probleme mit Line Cards/Modulen](#page-21-0) [Line Card wird nicht erkannt/wird nicht online angezeigt](#page-21-1) [Fehlerbehebung: WS-X6348 Modul-Portverbindung für Catalyst 6500/6000 mit CatOS](#page-22-0) [MSFC/MSFC 2 wird in der Befehlszeilenbefehle der Supervisor Engine nicht erkannt](#page-22-1) [Kennwortwiederherstellung auf Supervisor Engine/MSFC](#page-23-0) [Fehlerbehebung bei stillen Neuladungen des WS-X6348-Moduls](#page-23-1)

[Fehlerbehebung beim Zurücksetzen des WS-X6101-OC12-Moduls auf Catalyst 6500/6000, bei](#page-25-0) [dem CatOS verwendet wird](#page-25-0) [Fehlerbehebung aufgrund von Fehlermeldungen](#page-25-1) [Zugehörige Informationen](#page-25-2)

# <span id="page-1-0"></span>**Einführung**

Dieses Dokument enthält Informationen zur Fehlerbehebung bei häufig auftretenden Problemen mit Cisco Catalyst Switches der Serien 6500/6000, die Catalyst OS (CatOS)-Systemsoftware (CatOS auf der Supervisor Engine und Cisco IOS® Software auf der Multilayer Switch Feature Card [MSFC]) ausführen. Dieses Dokument behandelt nicht die Fehlerbehebung für Catalyst Switches der Serien 6500/6000, auf denen Cisco IOS-Systemsoftware ausgeführt wird. Dieses Dokument soll Ihnen helfen, einige gängige Probleme zu identifizieren und zu beheben sowie eine umfassendere Fehlerbehebung durchzuführen, bevor Sie sich an den [technischen Support von](//www.cisco.com/en/US/support/tsd_cisco_worldwide_contacts.html) [Cisco](//www.cisco.com/en/US/support/tsd_cisco_worldwide_contacts.html) wenden. Wenn Sie einen geordneten Fehlerbehebungsprozess durchlaufen und spezifische Diagnosen sammeln, gehen die für die Problemlösung erforderlichen Informationen nicht verloren. Wenn Sie den Umfang des Problems verfeinern, sparen Sie wertvolle Zeit bei der Suche nach einer Lösung.

Weitere Informationen zur [Fehlerbehebung bei Hardware- und verwandten Problemen mit MSFC](//www.cisco.com/en/US/products/hw/switches/ps700/products_tech_note09186a008013495f.shtml) [und MSFC2](//www.cisco.com/en/US/products/hw/switches/ps700/products_tech_note09186a008013495f.shtml) finden Sie [unter](//www.cisco.com/en/US/products/hw/switches/ps700/products_tech_note09186a008013495f.shtml) Fehlerbehebung für MSFC oder MSFC2.

# <span id="page-1-1"></span>Voraussetzungen

## <span id="page-1-2"></span>**Anforderungen**

Lesen Sie die Problemhinweise für Catalyst 6500/6000-Produkte, bevor Sie dieses Dokument auf bekannte Probleme mit Software oder Hardware überprüfen. Siehe [Problemhinweise zu Cisco](//www.cisco.com/en/US/products/hw/switches/ps708/prod_field_notices_list.html) [Catalyst Switches der Serie 6500.](//www.cisco.com/en/US/products/hw/switches/ps708/prod_field_notices_list.html)

In diesem Dokument werden show-Befehle, Problemsymptome und Fehlerbehebungsverfahren für Catalyst Switches der Serien 6500 und 6000 erläutert. Cisco empfiehlt, dass Sie die grundlegenden Informationen zur Architektur kennen und die verschiedenen Catalyst Switches der Serien 6500 und 6000 kennen. Siehe folgende Dokumente:

- [Whitepaper: Cisco Catalyst Switches der Serie 6500](//www.cisco.com/en/US/products/hw/switches/ps708/prod_white_papers_list.html)
- [Produktübersicht: Catalyst Serien 6000 und 6500](//www.cisco.com/en/US/docs/switches/lan/catalyst6500/hardware/Chassis_Installation/Cat6500/01over.html)

## <span id="page-1-3"></span>Verwendete Komponenten

Dieses Dokument ist nicht auf bestimmte Software- und Hardwareversionen beschränkt.

## <span id="page-1-4"></span>Konventionen

Weitere Informationen zu Dokumentkonventionen finden Sie unter [Cisco Technical Tips](//www.cisco.com/en/US/tech/tk801/tk36/technologies_tech_note09186a0080121ac5.shtml) [Conventions](//www.cisco.com/en/US/tech/tk801/tk36/technologies_tech_note09186a0080121ac5.shtml) (Technische Tipps zu Konventionen von Cisco).

# <span id="page-1-5"></span>**Diagnosebefehle**

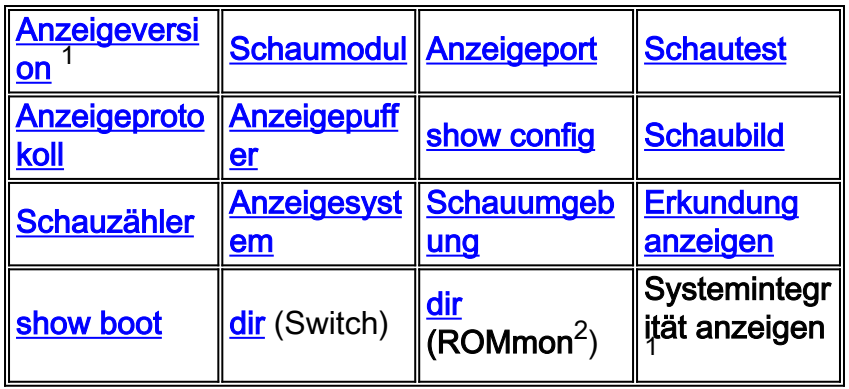

<sup>1</sup> Weitere Informationen zu show Befehlen finden Sie in den Befehlen [Catalyst Switch der Serie](//www.cisco.com/en/US/docs/switches/lan/catalyst6500/catos/5.x/command/reference/cr_toc.html) [6000 und ROM Monitor.](//www.cisco.com/en/US/docs/switches/lan/catalyst6500/catos/5.x/command/reference/cr_toc.html)

 $<sup>2</sup>$  ROMmon = ROM Monitor.</sup>

<sup>3</sup> Informationen zum Befehl zur **Integritätsprüfung** anzeigen finden Sie im Abschnitt [Sanitätsprüfung auf Konfigurationsprobleme und Systemzustand](#page-2-0) dieses Dokuments.

# <span id="page-2-0"></span>Integritätsprüfung bei Konfigurationsproblemen und **Systemintegrität**

Der Befehl show system sanity (Systemintegrität anzeigen) führt eine Reihe vordefinierter Prüfungen der Konfiguration mit einer möglichen Kombination bestimmter Systemzustände aus, um eine Liste von Warnbedingungen zu erstellen. Die Prüfungen sind so konzipiert, dass sie nach irgendetwas suchen, das unangebracht erscheint. Die Prüfungen sollen Ihnen helfen, die gewünschte und korrekte Systemkonfiguration und -funktionalität beizubehalten. Dieser Befehl wird von CatOS ab Version 8.3x unterstützt.

Dies ist eine Liste der Prüfungen, die der Befehl ausgeführt wird, und der Aktionen, die das System ausführt, wenn die Bedingung gefunden wird:

- Uberprüft, ob die Standard-Gateways erreichbar sind.Wenn die Gateways erreichbar sind, beendet das System das Pingen.
- Wenn ein Port automatisch Halbduplex verhandelt, kennzeichnet das System diesen.
- Trunking-Prüfungen:Wenn der Modus für einen Trunk-Port auf "on" (Ein) festgelegt ist, kennzeichnet das System diesen Modus.Wenn ein Port Trunking ist und der Modus automatisch aktiviert ist, markiert das System ihn.Wenn ein Trunk-Port kein Trunking ist und der Modus wünschenswert ist, markiert das System ihn.Wenn ein Trunk-Port Halbduplex aushandelt, markiert das System diesen.
- Kanalprüfungen:Wenn für einen Port der Channeling-Modus auf "Ein" festgelegt ist, markiert das System diesen Modus.Wenn ein Port nicht kanalisiert wird und der Modus auf "Wünschenswert" eingestellt ist, markiert das System ihn.Wenn ein VLAN über einen Spanning-Tree-Root von 32 K verfügt, was bedeutet, dass der Root nicht festgelegt ist, markiert das System es.
- Spanning-Tree-VLAN-Prüfungen:Wenn ein VLAN ein vom Standard abweichendes ●maximales Alter für den Spanning-Tree-Root aufweist, markiert das System es.Wenn ein VLAN über eine fwd-Verzögerung für den Spanning-Tree-Root verfügt, die sich von der Standardeinstellung unterscheidet, markiert das System diese Verzögerung.Wenn für ein VLAN auf der Bridge eine andere Fwd-Verzögerung als die Standardeinstellung gilt,

kennzeichnet das System sie.Wenn für ein VLAN auf der Bridge eine andere Fwd-Verzögerung als die Standardeinstellung gilt, kennzeichnet das System sie.Wenn ein VLAN eine Hello-Zeit auf der Bridge hat, die sich von der Standardzeit unterscheidet, markiert das System sie.

- Spanning-Tree-Port-Prüfungen:Wenn für einen Port andere Portokosten als die Standardkosten anfallen, markiert das System ihn.Wenn ein Port eine andere Portpriorität als die Standardeinstellung hat, markiert das System ihn.
- UDLD-Prüfungen (UniDirectional Link Detection):Wenn UDLD für einen Port deaktiviert ist, markiert das System ihn.Wenn UDLD an einem Port heruntergefahren wurde, markiert das System ihn.Wenn ein Port einen unbestimmten UDLD-Status aufweist, markiert das System ihn.
- Portkontrollen:Wenn für einen Port die Flusskontrolle deaktiviert ist, markiert das System diesen.Wenn PortFast für einen Trunk-Port aktiviert ist, markiert das System diesen.Wenn ein Inline-Netzanschluss entweder den Status "Abgelehnt", "Fehlerhaft", "Andere" oder "Aus" hat, kennzeichnet das System ihn unter einem der folgenden Bedingungen:Wenn ein Port eine Ungleichheit zwischen nativen VLANs aufweistWenn ein Port eine Duplexungleichheit aufweist
- Bootstring- und Konfigurationsregisterprüfungen:Das Konfigurationsregister auf der primären Supervisor Engine (und ggf. der sekundären Supervisor Engine) muss einen der folgenden Werte aufweisen:0x20 x 1040 x 2102Das System überprüft die Bootzeichenfolge auf der primären Supervisor Engine (und ggf. auf der sekundären Supervisor Engine).Das System zeigt eine Meldung an, wenn die Bootzeichenfolge leer ist.Das System überprüft, ob jede Datei in der Bootzeichenfolge angegeben ist.Das System zeigt eine Meldung an, wenn die Datei nicht vorhanden ist oder eine falsche Prüfsumme angezeigt wird. Wenn nur "device:" als Dateiname angegeben ist, prüft das System, ob die erste Datei auf dem Gerät vorhanden ist.
- Zugeordnete Kontrollen:Das System zeigt eine Meldung an, wenn IGMP-Snooping (Internet Group Management Protocol) deaktiviert ist.Das System zeigt eine Meldung an, wenn einer der Werte der Simple Network Management Protocol (SNMP) Community Access Strings (ro, rw, rw-all) mit dem Standardwert übereinstimmt.Das System zeigt eine Meldung an, wenn eines der Module einen anderen Status als "OK" hat.Das System zeigt eine Meldung an, in der alle im Befehl show test all fehlgeschlagenen Tests aufgeführt sind.Ein fehlgeschlagener Test wird als "F" angezeigt.Das System zeigt eine Meldung an, wenn \*fast nirgendwo auf dem Switch konfiguriert ist.Das System zeigt eine Meldung an, wenn genügend Platz für die Crashinfo-Datei im Bootflash vorhanden ist:.Das System zeigt eine Meldung an, wenn Multicast-Routing global aktiviert ist, aber nicht auf alle Schnittstellen angewendet wird.Das System zeigt eine Meldung an, wenn IGMP-Snooping deaktiviert und Router-Port Group Management Protocol (RGMP) aktiviert ist.

Hier ein Beispiel für die Ausgabe:

Hinweis: Die tatsächliche Ausgabe kann je nach Softwareversion variieren.

```
Console> (enable)show system sanity
Status of the default gateway is:
172.20.52.1 is alive
Please check your confreg value : 0x10f.
Invalid boot image slot0:cat6000-sup2k8.8-3-0-133-BOC.bin specified in the bootstring.
```
Please check your boot string. Invalid boot image bootflash:cat6000-sup2k8.7-5-0-98.bin specified in the boot string. Please check your boot string. None of the images specified in the boot string are valid. Please specify at least one valid image in the boot string to ensure the switch is in a bootable state. The value for Community-Access on read-only operations for SNMP is the same as default. Please verify that this is the best value from a security point of view. The value for Community-Access on read-write operations for SNMP is the same as default. Please verify that this is the best value from a security point of view. The value for Community-Access on read-write-all operations for SNMP is the same as default. Please verify that this is the best value from a security point of view. UDLD has been disabled globally - port-level UDLD sanity checks are being bypassed. The following ports have receive flowControl disabled: 3/1,3/48 The following vlans have max age on the spanning tree root different from the default: 1-6,10,20,50,100,152,200,300,400,500,521-522,524,570,776,850,917,999 The following vlans have forward delay on the spanning tree root different from the  $d$ efault $\cdot$ 1-6,10,20,50,100,152,200,300,400,500,521-522,524,570,776,850,917,999 The following vlans have hello time on the spanning tree root different from the default: 2-6,10,20,50,100,152,200,300,400,500,521-522,524,570,776,850,917,999 Please check the status of the following modules:2 Module 8 failed the following tests : Port LoopBack Test

Console> (enable)

## <span id="page-4-0"></span>Port-/Verbindungsprobleme

## <span id="page-4-1"></span>Kompatibilitätsprobleme mit Catalyst Switch zu NIC-Karten

Wenn Ihr Switch-Port mit einer Workstation/einem Server mit einer Netzwerkkarte (NIC) verbunden ist und Sie Netzwerkprobleme wie eine langsame Leistung auf der Workstation/dem Server, zeitweilige Verbindungsprobleme oder Catalyst-Switch-Probleme bei physischen Verbindungen und Datenverbindungsfehlern feststellen, finden Sie weitere Informationen unter [Beheben von Problemen mit Cisco Catalyst-Switches mit NIC-Kompatibilität.](//www.cisco.com/en/US/products/hw/switches/ps708/products_tech_note09186a00800a7af0.shtml) Dieses Dokument enthält Informationen zur Fehlerbehebung bei häufigen Problemen mit der physischen und der Sicherungsschicht zwischen dem Switch-Port und der NIC-Karte sowie zu bekannten Problemen mit den NICs einiger Hersteller und der Problemumgehung.

## <span id="page-4-2"></span>Port wird im errDisable-Zustand durch show port-Befehl angezeigt

Ein Port kann sich aus mehreren Gründen im errDisable-Zustand befinden. Diese Liste enthält einige der Fehlerzustände:

- Duplex-Ungleichgewicht
- Fehlkonfiguration des Port-Channels
- BPDU-Sicherheitsverletzung (Bridge Protocol Data Unit)
- UDLD-Bedingung
- Broadcast-Unterdrückung
- Address Resolution Protocol (ARP)-Inspektion
- Kreuzschienen-Fallback

Wenn ein Port aufgrund eines Fehlers deaktiviert ist (errDisable), wird er tatsächlich heruntergefahren, und es wird kein Datenverkehr an diesen Port gesendet oder empfangen. Die Port-LED leuchtet gelb. Wenn Sie den Befehl show port ausgeben, wird im Portstatus errDisable angezeigt. Dies ist ein Beispiel dafür, wie ein Port im errDisable-Zustand über die Befehlszeilenschnittstelle (CLI) des Switches aussieht:

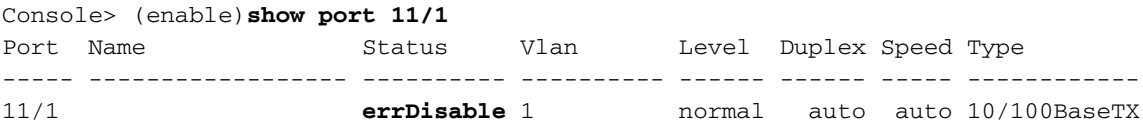

*!--- Output is suppressed.*

Um den Status errDisable wiederherzustellen, deaktivieren und reaktivieren Sie den Port. Geben Sie den Befehl set port disable mod/port und den Befehl set port enable mod/port ein.

Weitere Informationen finden Sie unter [Wiederherstellen des Status von errDisable-Ports auf den](//www.cisco.com/en/US/tech/tk389/tk214/technologies_tech_note09186a0080093dcb.shtml) [CatOS-Plattformen](//www.cisco.com/en/US/tech/tk389/tk214/technologies_tech_note09186a0080093dcb.shtml). In diesem Dokument wird erläutert, warum Ports in den errDisable-Status wechseln, und es werden weitere Schritte zur Fehlerbehebung beschrieben, um den Zustand zu vermeiden.

## <span id="page-5-0"></span>Workstation kann sich beim Start nicht beim Netzwerk anmelden/DHCP-Adresse kann nicht abgerufen werden

Wenn ein Client-Rechner hochgefahren oder neu gestartet wird, können Sie eines der Symptome hier beobachten. Das Problem kann auf die anfängliche Verbindungsverzögerung zurückzuführen sein, die der Switch eingeführt hat.

- Ein Microsoft-Netzwerk-Client zeigt keine Domänencontroller verfügbar an.
- DHCP meldet, dass keine DHCP-Server verfügbar sind.
- Bei Systemstart wird auf einer Networking-Workstation von Novell Internetwork Packet Exchange (IPX) der Bildschirm Novell Login nicht angezeigt.
- Ein AppleTalk-Netzwerk-Client zeigt an, dass der zugriff auf Ihr AppleTalk-Netzwerk unterbrochen wurde. Um die Verbindung wieder herzustellen, öffnen und schließen Sie das AppleTalk-Bedienfeld. Es ist auch möglich, dass die AppleTalk-Client-Auswahlanwendung entweder keine Zonenliste anzeigt oder eine unvollständige Zonenliste anzeigt.
- IBM-Netzwerkstationen können folgende Aussagen enthalten: MSB83619 Auflösung fehlgeschlagenNSB83589 - Startvorgang nach 1 Versuch fehlgeschlagenNSB70519 - Verbindung zu einem Server konnte nicht hergestellt werden

Der Switch führt eine Statusprüfung für verschiedene Funktionen durch, z. B. Spanning Tree Protocol (STP), EtherChannel-Aushandlung, Trunking-Aushandlung oder Link-Geschwindigkeit/Duplex-Aushandlung. Es kann 30 bis 34 Sekunden dauern, bis der Switch den Port in den Weiterleitungsmodus versetzt. Die Workstation kann sich möglicherweise nicht anmelden oder die IP-Adresse nicht über DHCP abrufen. Weitere Informationen finden Sie unter [Verwenden von PortFast und anderen Befehlen zum Beheben von Workstation-](//www.cisco.com/en/US/products/hw/switches/ps708/products_tech_note09186a00800b1500.shtml)[Startverbindungsverzögerungen.](//www.cisco.com/en/US/products/hw/switches/ps708/products_tech_note09186a00800b1500.shtml) In diesem Dokument wird erläutert, wie die anfänglichen Verbindungsverzögerungen reduziert und diese Probleme behoben werden können.

## <span id="page-6-0"></span>1000BASE-T GBIC wird nicht erkannt oder funktioniert nicht

Wenn Sie über einen 1000BASE-T Gigabit Interface Converter (GBIC) verfügen und dieser nicht erkannt wird oder nicht funktioniert, lesen Sie die [Cisco Gigabit Ethernet Transceiver Module](//www.cisco.com/en/US/docs/interfaces_modules/transceiver_modules/compatibility/matrix/OL_6981.html) [Compatibility Matrix \(Kompatibilitätsmatrix für Gigabit-Ethernet-Transceiver-Module\),](//www.cisco.com/en/US/docs/interfaces_modules/transceiver_modules/compatibility/matrix/OL_6981.html) um die Softwareunterstützung für GBIC zu überprüfen.

Wenn Sie die passende Softwarestufe verwenden, die Verbindung jedoch immer noch nicht funktioniert, finden Sie in den [Anschlusstechniken und den Kabelspezifikationen](//www.cisco.com/en/US/products/hw/switches/ps646/prod_installation_guides_list.html) die entsprechenden Kabelspezifikationen.

## <span id="page-6-1"></span>Fehlerbehebung am Switch-Port

Die Symptome für einen nicht funktionierenden Port oder einen teilweise funktionierenden Port sind unzählbar. Sie fallen in zwei Kategorien:

- Verlust der NetzwerkverbindungBeispielsweise können Sie Ihren Server nicht erreichen, keinen Ping senden usw.
- Langsame LeistungDie Leistung ist beispielsweise langsamer als normal, das Netzwerk ist nicht so schnell wie möglich usw.

Diese Symptome werden durch Probleme auf der physischen Ebene, Fehlkonfigurationen, Datenverkehrsüberlastung usw. verursacht. Weitere Informationen finden Sie unter [Fehlerbehebung bei Switch-Port- und Schnittstellenproblemen.](//www.cisco.com/en/US/products/hw/switches/ps708/products_tech_note09186a008015bfd6.shtml) Im Dokument werden die verschiedenen Switch-Port-Probleme und die erforderlichen Schritte zur Fehlerbehebung beschrieben, um das Problem einzugrenzen.

## <span id="page-6-2"></span>Fehlerbehebung für IP MLS auf einer Supervisor Engine I

Wenn Sie Verbindungsprobleme zwischen Workstations in verschiedenen VLANs haben, müssen Sie möglicherweise die MLS-Funktion (Multilayer Switching) auf dem auf der Catalyst 6500 Supervisor Engine I basierenden System beheben, um sicherzustellen, dass die entsprechenden Einträge in den Hardware-Weiterleitungstabellen verfügbar sind. Weitere Informationen finden Sie unter [Konfigurieren und Fehlerbehebung für IP MLS auf Catalyst 6500/6000-Switches mit MSFC](//www.cisco.com/en/US/products/hw/switches/ps700/products_tech_note09186a00800a7af1.shtml).

Wenn Sie das Problem nach der Fehlerbehebung mithilfe dieses Dokuments nicht beheben können, wenden Sie sich an den [technischen Support von Cisco](//www.cisco.com/en/US/support/tsd_cisco_worldwide_contacts.html), um weitere Unterstützung zu erhalten.

## <span id="page-6-3"></span>Fehlerbehebung für Unicast IP Routing Cisco Express Forwarding auf der **Supervisor Engine II**

Wenn Sie Verbindungsprobleme zwischen Workstations in verschiedenen VLANs haben, müssen Sie möglicherweise eine Fehlerbehebung für die Cisco Express Forwarding (CEF)-Funktion auf Systemen mit der Catalyst 6500 Supervisor Engine II durchführen, um sicherzustellen, dass die entsprechenden Einträge in den Hardware-Weiterleitungstabellen verfügbar sind. Weitere Informationen finden Sie unter [Fehlerbehebung bei Unicast IP Routing mit CEF auf Catalyst](//www.cisco.com/en/US/tech/tk827/tk831/technologies_tech_note09186a0080094b27.shtml)

[Switches der Serien 6500/6000 mit Supervisor Engine 2 und CatOS-Systemsoftware](//www.cisco.com/en/US/tech/tk827/tk831/technologies_tech_note09186a0080094b27.shtml).

Wenn Sie das Problem nach der Fehlerbehebung mit diesem Dokument nicht beheben können, wenden Sie sich an den [technischen Support von Cisco](//www.cisco.com/en/US/support/tsd_cisco_worldwide_contacts.html), um weitere Unterstützung zu erhalten.

## <span id="page-7-0"></span>Port-SPAN-Fehler

Wenn Sie versuchen, einen SPAN-Port (Switched Port Analyzer) zu aktivieren, schlägt dieser weiterhin fehl und ist inaktiv.

Switch> (enable)**show span** ---------------------------------------------------------- Destination : Port 4/15 Admin Source : Port 4/1 Oper Source : None Direction : transmit/receive Incoming Packets: enabled Learning : enabled Multicast : enabled Filter : -Status : **inactive**

Wenn Sie die externe Shutdown-Taste auf einem Dienstmodul (SVC) anstelle der Befehlszeile verwenden, funktionieren die neu erstellten SPAN-Sitzungen nicht. Wenn Sie den Befehl set span eingeben und die Eingabetaste drücken, wird die Befehlszeile etwa eine Minute lang hängen und kehrt dann mit einer inaktiven SPAN-Sitzung zurück. Es werden keine Pakete an das SPAN-Ziel weitergeleitet.

Um dieses Problem zu beheben,

- Geben Sie den Befehl set module power down mod\_# ein, um das Modul herunterzufahren.
- Geben Sie den Befehl **set span disable all** command, um die vorhandene SPAN-Sitzung zu löschen.
- Konfigurieren Sie die SPAN-Sitzung neu.

Informationen zu diesem Problem finden Sie unter Cisco Bug ID [CSCee07746](https://tools.cisco.com/bugsearch/bug/CSCee07746) (nur [registrierte](//tools.cisco.com/RPF/register/register.do) Kunden).

## <span id="page-7-1"></span>LED-Fehlerbehebung für rot/orangefarbene SYSTEM- und STATUS-LEDs

Dieser Abschnitt enthält Informationen zur Fehlerbehebung, warum die SYSTEM- oder STATUS-LEDs auf einer Catalyst 6500/6000 Supervisor Engine rot oder orange angezeigt werden. Mit diesen Informationen können Sie die Bedingungen verstehen, die einen Status einer nicht grünen LED verursachen. Die Befehle show werden ausgegeben, um jede Bedingung zu überprüfen und zu beheben.

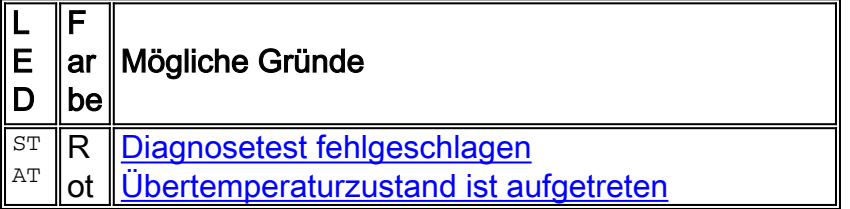

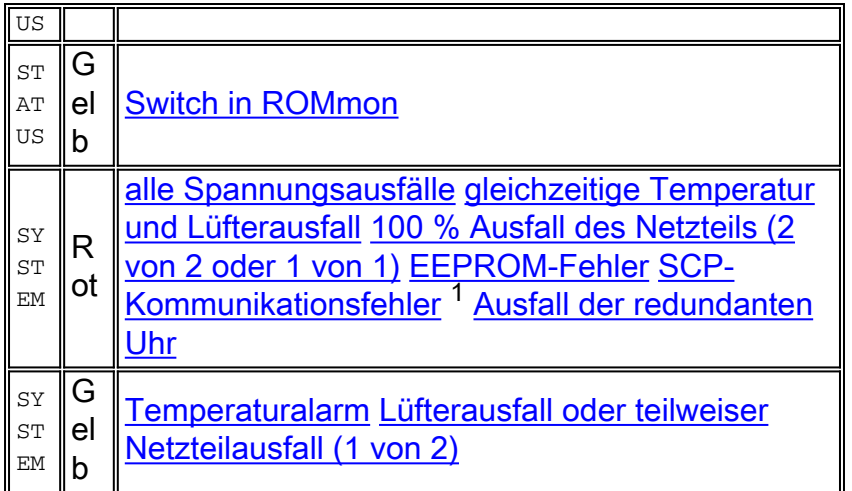

 $1$  SCP = Serial Control Protocol

## STATUS-LED - Rot

Die STATUS-LED auf der Supervisor Engine erscheint rot, wenn eine der folgenden Bedingungen erkannt wird:

- Ein Diagnosetest ist fehlgeschlagen. Das Modul ist nicht betriebsbereit, da während der Diagnose-Tests beim Einschalten oder Hochfahren ein Fehler erkannt wird.
- Eine Ubertemperatur tritt auf. Während der Umweltüberwachung wurde eine bedeutende Schwelle überschritten.

## <span id="page-8-0"></span>Zustand 1 - Ein Diagnosetest schlägt fehl

Die STATUS-LED blinkt einmal orange und bleibt während der Diagnosetests orange. Die LED leuchtet grün, wenn das Modul betriebsbereit ist (online). Das Modul ist nicht betriebsbereit, da während der Diagnose-Tests beim Einschalten oder Hochfahren ein Fehler erkannt wird. Führen Sie den Befehl show test [aus, um die Ergebnisse der Diagnosetests anzuzeigen.](//www.cisco.com/en/US/docs/switches/lan/catalyst6500/catos/5.x/command/reference/sh_sp_te.html) Dieses Beispiel zeigt die Fehleranzeige für eine Supervisor Engine in Steckplatz 2:

```
Console>show test 2
Module 2 : 2-port 1000BaseX Supervisor
Network Management Processor (NMP) Status: (. = Pass, F = Fail, U = Unknown)
  ROM: . Flash-EEPROM: . Ser-EEPROM: . NVRAM: F EOBC Comm: .
Line Card Status for Module 2 : PASS
Port Status :
  Ports 1 2
   -----------
Line Card Diag Status for Module 2 (. = Pass, F = Fail, N = N/A)
Module 2
   Cafe II Status :
        NewLearnTest: .
         IndexLearnTest: .
         DontForwardTest: .
```

```
 DontLearnTest: .
        ConditionalLearnTest: .
        BadBpduTest: .
        TrapTest: .
 Loopback Status [Reported by Module 2] :
  Ports 1 2
  -----------
 . .
Channel Status :
  Ports 1 2
   -----------
 . .
```
Console>

Die Ausgabe des Befehls show test meldet, dass der NVRAM fehlerhaft ist (NVRAM:F). Weitere Informationen zur Fehlerbehebung im fehlerhaften NVRAM finden Sie im Abschnitt [Supervisor](#page-16-1) [Engine Is Faulty by NVRAM Failure \(Supervisor-Engine ist aufgrund von NVRAM-Ausfällen](#page-16-1) [fehlerhaft\) oder im](#page-16-1) Abschnitt [show version Command Gives Checksum Failures \(Befehl zur](#page-16-1) [Ausgabe von Prüfsummenfehlern](#page-16-1)) dieses Dokuments. Wenn andere Komponenten oder Tests fehlerhaft sind, wenden Sie sich zur weiteren Fehlerbehebung an den [technischen Support von](//www.cisco.com/en/US/support/tsd_cisco_worldwide_contacts.html) [Cisco](//www.cisco.com/en/US/support/tsd_cisco_worldwide_contacts.html).

#### <span id="page-9-0"></span>Bedingung 2 - Ein Übertemperaturzustand tritt ein.

Wenn die Umgebungsüberwachung einen Übertemperaturzustand erkennt, meldet sie eine der Syslog-Meldungen, die in dieser Liste angezeigt werden, und einen SNMP-Hauptalarm, falls aktiviert. Diese Syslog-Meldungen beziehen sich auf die Temperatur:

- SYS-0-MOD\_TEMPMAJORFAIL: Haupttemperaturgrenzwert des Moduls [dec] überschritten
- SYS-0-MOD\_TEMPMAJORRECOVER: Haupttemperaturgrenzwert [dec] wurde wiederhergestellt
- SYS-0-SUP\_TEMPMAJORFAIL: Supervisor in Steckplatz [dec] [chars], wichtiger Temperaturgrenzwert überschritten
- SYS-0-SUP\_TEMPMAJORRECOVER: Supervisor im Steckplatz [dec] [chars], wichtiger Temperaturgrenzwert wurde wiederhergestellt
- SYS-2-MOD\_TEMPMINORFAIL: Modul [dec] kleiner Temperaturgrenzwert überschritten
- SYS-2-MOD\_TEMPOK: Modul [dec] Temperatur OK

● SYS-2-MOD\_TEMPSHUTDOWN: Herunterfahren des Moduls [dec] aufgrund von Hochtemperatur Weitere Informationen und die empfohlene Aktion finden Sie im Abschnitt [Messages and](//www.cisco.com/en/US/docs/switches/lan/catalyst6500/catos/8.x/system/messages/emsg.html) [Recovery Procedures \(Nachrichten und Wiederherstellungsverfahren\)](//www.cisco.com/en/US/docs/switches/lan/catalyst6500/catos/8.x/system/messages/emsg.html) in der Dokumentation zu Catalyst 6500/600.

#### SYSTEM-LED - Rot

Die SYSTEM-LED leuchtet grün, um den OK-Status für alle Umgebungsüberwachungen im Gehäuse anzuzeigen. Wenn ein oder mehrere Umgebungsüberwachungsgeräte ein Problem melden, wird die SYSTEM-LED orange oder rot angezeigt. Der ChassisMajorAlarm wechselt als Reaktion auf eine der folgenden Bedingungen in den On-Status:

- Beliebige Spannungsausfälle
- Gleichzeitige Temperatur und Lüfterausfall
- Ausfall des Netzteils um 100 Prozent (2 von 2 oder 1 von 1)
- $\cdot$  FFPROM-Fehler
- SCP-Kommunikationsfehler
- Ausfall einer redundanten Uhr

#### <span id="page-10-0"></span>Zustand 1 - Spannungsfehler

Das WS-C6K-VTT= Voltage Termination (VTT)-Modul terminiert Signale an den Catalyst Switching-Bus. Weitere Informationen finden Sie im [Installationshinweis für Cisco Clock Module](//www.cisco.com/en/US/docs/switches/lan/catalyst6500/hardware/Config_Notes/78_10498.html) [\(WS-C6K-CL und WS-C6513-CL\) und VTT Module \(WS-C6K-VTT\)](//www.cisco.com/en/US/docs/switches/lan/catalyst6500/hardware/Config_Notes/78_10498.html). Wenn keine redundante Supervisor Engine installiert ist und ein geringfügiger oder größerer Übertemperaturzustand des VTT-Moduls vorliegt, wird das System heruntergefahren. Die Rückwandplatine verfügt über drei Spannungsregler (VTT). Wenn ein VTT-Modul ausfällt, handelt es sich um einen geringfügigen Alarm. Wenn zwei Fehler auftreten, liegt ein schwerwiegendes Problem vor, und das System wird durch die Korrekturmaßnahme heruntergefahren.

Geben Sie den Befehl show test oder den Befehl show environment aus, um den Status der VTTs anzuzeigen, wie im folgenden Beispiel gezeigt:

Console>**show test** Environmental Status (. = Pass,  $F = Fail$ ,  $U = Unknown$ ,  $N = Not Present$ ) PS1:. PS2:N PS1 Fan:. PS2 Fan:N<br>Chassis-Ser-EEPROM:. Fan:.  $Chassis-Ser-EEPROM:$ . Clock(A/B):A Clock A:. Clock B:. **VTT1:. VTT2:F VTT3:.**

Das Beispiel zeigt einen Fehler mit den Uhrenmodulen A und VTT Module 2.

```
Console>show environment
   Environmental Status (. = Pass, F = \text{Tail}, U = \text{Unknown}, N = \text{Not Present})
         PS1:. PS2:N PS1 Fan:. PS2 Fan:N
          Chassis-Ser-EEPROM:. Fan:.
          Clock(A/B):B Clock A:F Clock B:.
          VTT1:. VTT2:F VTT3:.
```
<span id="page-10-1"></span>Bedingung Nr. 2 - Simultane Temperatur und Lüfterausfall

Geben Sie den Befehl show system (System anzeigen) ein, um festzustellen, ob ein Alarm zur aktiven Temperatur auftritt und ein Lüfterfehler vorliegt. Ein Lüfterausfall kann einen Temperaturalarm auslösen. In dieser Beispielausgabe befinden sich die Felder Temp-Alarm und Lüfterstatus in Fettschrift:

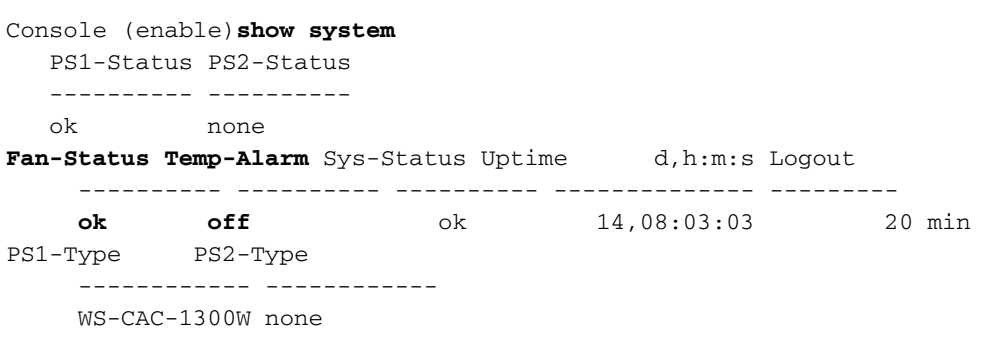

#### <span id="page-10-2"></span>Zustand 3 - 100 % Ausfall des Netzteils (2 von 2 oder 1 von 1)

Führen Sie den Befehl show system (System anzeigen) aus, um festzustellen, ob ein Netzteilfehler von 100 Prozent vorliegt. In der Beispielausgabe befinden sich die Felder PS1-Status und PS2-Status in Fettschrift. Das System in dieser Ausgabe hat nur ein Netzteil. Der Status wird als fehlerhaft angezeigt. Ein Austausch des Netzteils kann erforderlich sein. Wenden Sie sich an den [technischen Support von Cisco,](//www.cisco.com/en/US/support/tsd_cisco_worldwide_contacts.html) um weitere Unterstützung zu erhalten.

cat6k> (enable)**show system PS1-Status PS2-Status** ---------- --------- **faulty none** Fan-Status Temp-Alarm Sys-Status Uptime d,h:m:s Logout ---------- ---------- ---------- -------------- -------- ok off **faulty** 409,16:15:08 20 min PS1-Type PS2-Type -------------------- -------------------- WS-CAC-1300W WS-CAC-1300W Modem Baud Traffic Peak Peak-Time ------- ----- ------- ---- ------------------------ disable 9600 0% 10% Fri Nov 22 2002, 15:24:46

#### <span id="page-11-0"></span>Bedingung Nr. 4 - EEPROM-Fehler

Führen Sie den Befehl show test 1 aus, um den Status der Diagnosetests auf dem Flash EEPROM und der Seriennummer EEPROM anzuzeigen. Wenn die Supervisor Engine das EEPROM eines bestimmten Moduls nicht lesen kann, wird das Modul als fehlerhaft (F) markiert. Es kommt nicht auf. Das Modul kann falsch eingesetzt worden sein. Setzen Sie das Modul wieder ein, um festzustellen, ob das Problem behoben ist. Wenn das Problem dadurch nicht behoben wird, schalten Sie den Switch aus und wieder ein. Wenn das Problem dadurch nicht behoben wird, kann ein Austausch des Moduls erforderlich sein. Wenden Sie sich an den [technischen Support](//www.cisco.com/en/US/support/tsd_cisco_worldwide_contacts.html) [von Cisco,](//www.cisco.com/en/US/support/tsd_cisco_worldwide_contacts.html) um weitere Unterstützung zu erhalten.

Dieses Beispiel zeigt, dass das Ser-EEPROM auf der Supervisor Engine in Steckplatz 1 fehlerhaft ist.

Console (enable)**show test 1** Diagnostic mode: minimal (mode at next reset: minimal) Module 1 : 2-port 1000BaseX Supervisor Network Management Processor (NMP) Status: (. = Pass,  $F = Fail$ , U = Unknown) ROM: . **Flash-EEPROM: . Ser-EEPROM: F** NVRAM: . EOBC Comm: .

#### <span id="page-11-1"></span>Bedingung 5 - SCP-Kommunikationsfehler

SCP definiert das Protokoll, das zum Austausch von Nachrichten zwischen der Supervisor Engine-CPU und der MSFC sowie anderen Line Cards über den Ethernet-Out-of-Band Channel (EOBC) auf dem Catalyst 6500 verwendet wird.

Wenn bei dieser Kommunikation ein Fehler auftritt, können diese Fehlermeldungen in der Konsole oder im Syslog angezeigt werden. Diese Tabelle enthält eine kurze Beschreibung der Nachricht und der empfohlenen Aktion:

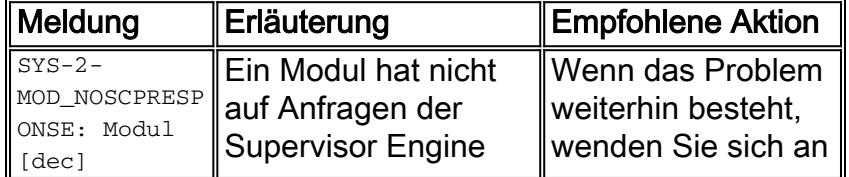

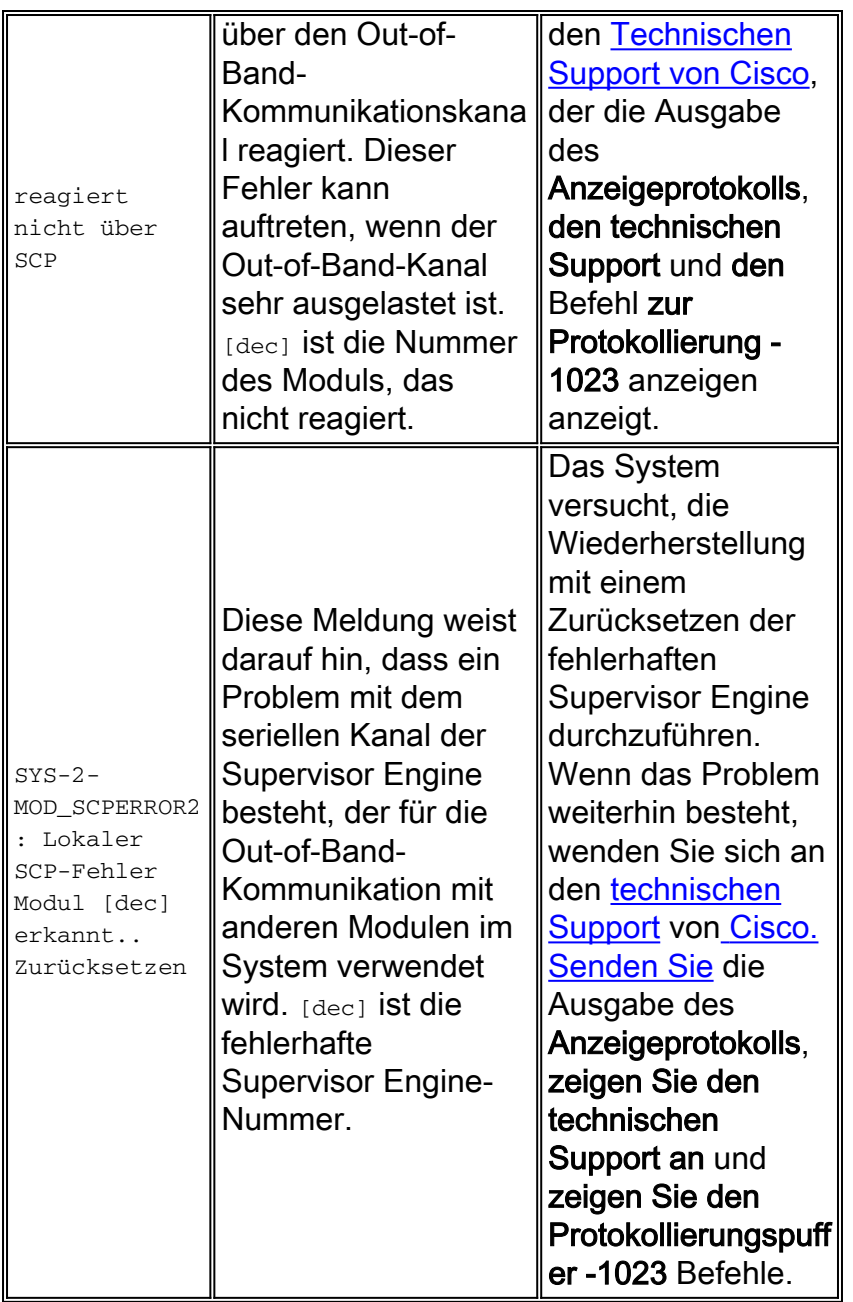

Dies sind einige weitere Fehlermeldungen, die während des SCP-Kommunikationsfehlers angezeigt werden:

Der Supervisor sendet in zwei Sekunden einmal ein SCP-Ping an jede Linecard. Wenn nach 3 Pings (6 Sekunden) keine Antwort eingeht, wird sie als erster Fehler gezählt. Nach 25 solchen aufeinander folgenden Ausfällen (d. h. nach 150 Sekunden, nachdem der Supervisor keine Antwort von der Linecard erhalten hat) fährt der Supervisor die Linecard neu. Nach 30 Sekunden wird diese Fehlermeldung auf dem Switch angezeigt:

%CPU\_MONITOR-SP-6-NOT\_HEARD: CPU\_MONITOR messages have not been heard for 61 seconds [2/0] %CPU\_MONITOR-SP-6-NOT\_HEARD: CPU\_MONITOR messages have not been heard for 151 seconds [2/0]

Nach 150 Sekunden wird das Modul mithilfe der folgenden Syslogs aus- und wieder eingeschaltet:

%CPU\_MONITOR-SP-3-TIMED\_OUT: CPU\_MONITOR messages have failed, resetting module [2/0] %OIR-SP-3-PWRCYCLE: Card in module 1, is being power-cycled off (Module not

#### <span id="page-13-1"></span>Bedingung Nr. 6 - Ausfall einer redundanten Uhr

Weitere Informationen zum [Uhrmodul \(WS-C6K-CL und WS-C6513-CL\) und zum VTT-Modul](//www.cisco.com/en/US/docs/switches/lan/catalyst6500/hardware/Config_Notes/78_10498.html) [\(WS-C6K-VTT\) finden Sie](//www.cisco.com/en/US/docs/switches/lan/catalyst6500/hardware/Config_Notes/78_10498.html) im [Installationshinweis](//www.cisco.com/en/US/docs/switches/lan/catalyst6500/hardware/Config_Notes/78_10498.html) für das [Cisco Clock Module](//www.cisco.com/en/US/docs/switches/lan/catalyst6500/hardware/Config_Notes/78_10498.html) (WS-C6K-CL=).

Führen Sie auf Systemen, auf denen die Catalyst-Software ausgeführt wird, den Befehl show environment aus. Das Beispiel hier zeigt, wie der Status der VTT-Module und -Uhrenmodule auf einem Catalyst Switch der Serie 6000 überprüft wird, auf dem die Catalyst-Software ausgeführt wird. Sie zeigt, dass die Uhr A fehlgeschlagen ist und dass Sie sie ersetzen müssen:

```
Console>show environment
   Environmental Status (. = Pass, F = Fail, U = Unknown, N = Not Present)
        PS1:. PS2:N PS1 Fan:. PS2 Fan:N
        Chassis-Ser-EEPROM:.
        Chassis-Ser-EEPROM:.<br>
Clock(A/B):B Clock A:F Clock B:.
         VTT1:. VTT2:. VTT3:.
       Console>
```
#### <span id="page-13-0"></span>STATUS-LED - Orange

Wenn die Systemsoftware nicht gestartet werden kann, bleibt die STATUS-LED orange, und der Switch wechselt in den ROMmon-Modus. Informationen zur Wiederherstellung des [Switches vom](//www.cisco.com/en/US/products/hw/switches/ps663/products_tech_note09186a00800949c3.shtml) [ROMmon-Modus](//www.cisco.com/en/US/products/hw/switches/ps663/products_tech_note09186a00800949c3.shtml) finden Sie unter [Wiederherstellen von Catalyst-Switches mit CatOS-](//www.cisco.com/en/US/products/hw/switches/ps663/products_tech_note09186a00800949c3.shtml)[Betriebssystem,](//www.cisco.com/en/US/products/hw/switches/ps663/products_tech_note09186a00800949c3.shtml) wenn [Fehler beim Booten](//www.cisco.com/en/US/products/hw/switches/ps663/products_tech_note09186a00800949c3.shtml) auftreten, um den Switch wiederherzustellen.

#### SYSTEM-LED - Orange

Eine orangefarbene SYSTEM-LED weist darauf hin, dass ein geringfügiger Chassis-Alarm aufgrund einer der folgenden Bedingungen auftritt:

- Temperaturalarm
- Lüfterausfall oder Ausfall des Netzteils (1 von 2)

#### <span id="page-13-2"></span>Bedingung Nr. 1 - Temperaturalarm

Führen Sie den Befehl show system aus, um festzustellen, ob ein Alarm zur aktiven Temperatur auftritt. In dieser Beispielausgabe befindet sich das Feld  $T_{\text{emp-Alarm}}$  in Fettschrift:

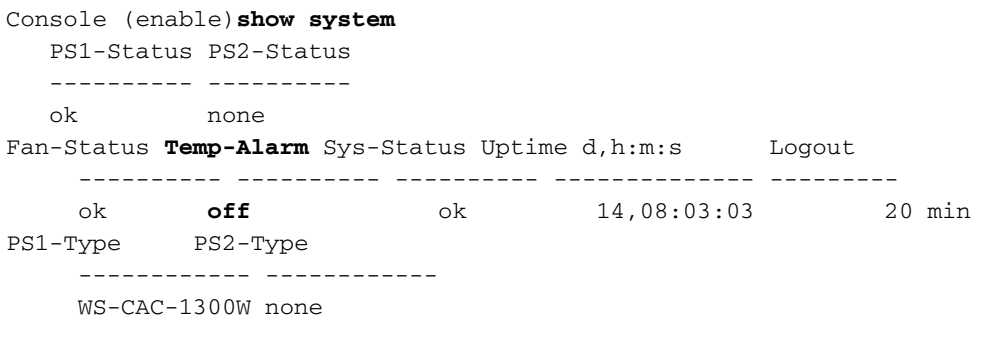

<span id="page-13-3"></span>Bedingungen Nr. 2: Lüfterfehler oder teilweise Ausfall des Netzteils

Geben Sie den Befehl show test ein, aber keine Steckplatznummer. Auf diese Weise können Sie den Status von Systemhardware-Komponenten wie Netzteil und Netzteillüfter anzeigen. Der Befehl show test gibt an, dass eines der Netzteile einen Diagnosetest nicht bestanden hat, den die **F** angibt.

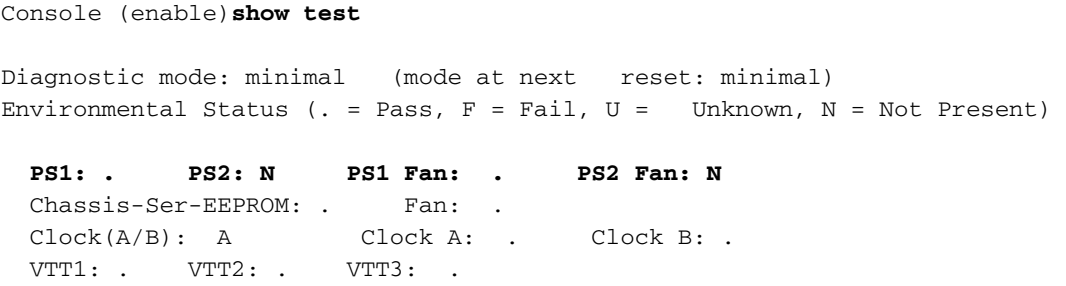

## <span id="page-14-0"></span>Probleme mit Supervisor Engine-Modulen

## <span id="page-14-1"></span>Supervisor Engine-Modul wird nicht erkannt/wird nicht online angezeigt

Wenn Sie ein Supervisor Engine-Modul im Chassis des Catalyst 6500/6000-Switches installiert haben und das Modul nicht erkannt wird oder nicht online verfügbar ist, befolgen Sie die folgenden Empfehlungen:

- Schließen Sie ein Terminal an den Konsolenport des Switches an, und überprüfen Sie, ob sich der Switch im ROMmon-Modus befindet. Der Switch kann aus vielen Gründen in den ROMmon-Modus wechseln, z. B. aus falschen Boot-Variablen oder einem beschädigten Software-Image. Informationen zur Wiederherstellung des [Switches vom ROMmon-Modus](//www.cisco.com/en/US/products/hw/switches/ps663/products_tech_note09186a00800949c3.shtml) finden Sie unter [Wiederherstellen von Catalyst-Switches mit CatOS-Betriebssystem,](//www.cisco.com/en/US/products/hw/switches/ps663/products_tech_note09186a00800949c3.shtml) wenn [Fehler beim Booten](//www.cisco.com/en/US/products/hw/switches/ps663/products_tech_note09186a00800949c3.shtml) auftreten, um den Switch wiederherzustellen.
- Wenn Sie die Konsolenaufforderung oder ROMmon-Eingabeaufforderung nicht erhalten, kann der andere Grund sein, dass das Supervisor Engine-Modul nicht richtig im Steckplatz sitzt. Schalten Sie den Switch aus, entfernen Sie das Modul, und prüfen Sie, ob Stifte am Steckplatzanschluss an der Rückwandplatine verbogen sind. Verwenden Sie bei Bedarf eine Taschenlampe, wenn Sie die Kontaktstifte an der Chassis-Rückwandplatine prüfen. Sie können die Supervisor Engines nur in Steckplatz 1 und 2 installieren. Versuchen Sie, das Modul wieder einzusetzen. Überprüfen Sie, ob die Schrauben auf beiden Seiten festgezogen wurden. Bestätigen Sie, dass das Supervisor Engine-Modul fest in das Chassis eingesetzt ist. Schalten Sie das Chassis ein, und achten Sie auf den Status. Selbst wenn die Supervisor Engine eine fehlerhafte Rückwandplatinenverbindung hat, protokolliert sie die Startprotokolle, solange sie während des Hochfahrens mit Strom versorgt wird.
- Wenn Ihr Switch immer noch nicht funktioniert, erstellen Sie eine Serviceanfrage beim [technischen Support von Cisco](//www.cisco.com/en/US/support/tsd_cisco_worldwide_contacts.html), um weitere Hilfe zu erhalten. Der Switch kann beim Hochfahren hängen bleiben. Sammeln Sie die gesamte Protokollierung beim Start von der Konsole aus, bis die Supervisor Engine fest sitzt, und erstellen Sie eine Serviceanfrage beim [technischen Support von Cisco](//www.cisco.com/en/US/support/tsd_cisco_worldwide_contacts.html).

## <span id="page-14-2"></span>Die Supervisor Engine wurde eigenständig zurückgesetzt.

Wenn Sie vermuten, dass der Switch sich selbst zurückgesetzt hat, geben Sie den Befehl show version ein, um die Betriebszeit des Switches zu überprüfen. Dies ist die Zeit seit dem letzten

Zurücksetzen. Geben Sie den Befehl show log ein, um den Neustart-Verlauf anzuzeigen, wie im folgenden Beispiel veranschaulicht wird. Zeigen Sie diese Befehlsausgabe an, um festzustellen, ob Ausnahmen aufgezeichnet wurden:

sup2a> (enable)**show version** WS-C6506 Software, Version NmpSW: 6.3(10) *!--- Output is suppressed.* **Uptime is 7 days, 4 hours, 27 minutes** sup2a> (enable)**show log** Network Management Processor (ACTIVE NMP) Log: Reset count: 1 **Re-boot History: Jan 06 2003 10:35:56 0** Bootrom Checksum Failures: 0 UART Failures: 0 Flash Checksum Failures: 0 Flash Program Failures: 0 Power Supply 1 Failures: 0 Power Supply 2 Failures: 0 Swapped to CLKA:  $0$  Swapped to CLKB:  $0$ Swapped to Processor 1: 0 Swapped to Processor 2: 0<br>
DRAM Failures. 0 DRAM Failures: Exceptions: 0 Loaded NMP version: 6.3(10) Software version: slot0:cat6000-sup2.6-3-10.bin Reload same NMP version count: 1 **Last software reset by user: 1/6/2003,10:35:35**

EOBC Exceptions/Hang: 0

Heap Memory Log: Corrupted Block = none

Diese Ausgabe des Befehls show log zeigt keine Softwareausnahmen an. Der letzte Neustart des Switches ist der 06. Januar 2003. Die Reboot-Zeit stimmt mit dem Feld Letzte Software-Zurücksetzung überein.

Die Befehlsausgabe show log zeigt eine Ausnahme an, die beim letzten Neustart aufgezeichnet wurde. Wenn auf Ihrem Switch eine solche Softwareausnahme angezeigt wird, erstellen Sie eine Serviceanfrage für den [technischen Support](//www.cisco.com/en/US/support/tsd_cisco_worldwide_contacts.html) von [Cisco](//www.cisco.com/en/US/support/tsd_cisco_worldwide_contacts.html) mit der Ausgabe des Befehls show tech und der Ausgabe des Befehls show log. Ein Techniker der technischen Unterstützung kann den Grund für den Absturz ermitteln.

```
esc-cat5500-b (enable)show log
Network Management Processor (STANDBY NMP) Log:
Reset count: 38
Re-boot History: Oct 14 2001 05:48:53 0, Jul 30 2001 06:51:38 0
Jul 28 2001 20:31:40 0, May 16 2001 21:15:39 0
May 02 2001 01:02:53 0, Apr 26 2001 21:42:24 0
Apr 07 2001 05:23:42 0, Mar 25 2001 02:48:03 0
Jan 05 2001 00:21:39 0, Jan 04 2001 4:54:52 0
Bootrom Checksum Failures: 0 UART Failures: 0
Flash Checksum Failures: 0 Flash Program Failures: 0
Power Supply 1 Failures: 4 Power Supply 2 Failures: 0
Swapped to CLKA: 0 Swapped to CLKB: 0
Swapped to Processor 1: 3 Swapped to Processor 2: 0
DRAM Failures: 0
```
Exceptions: 1

Loaded NMP version: 5.5(7) Reload same NMP version count: 3

```
Last software reset by user: 7/28/2001,20:30:38
Last Exception occurred on Oct 14 2001 05:47:29 ...
Software version = 5.5(7)
Error Msg:
PID = 86 telnet87
EPC: 80269C44
```
*!--- Output is suppressed.*

Wenn auf Ihrem Switch eine solche Softwareausnahme angezeigt wird, erfassen Sie die Ausgabe des Befehls show log und die Ausgabe des Befehls show module. Verwenden Sie das [Output](https://www.cisco.com/cgi-bin/Support/OutputInterpreter/home.pl ) [Interpreter](https://www.cisco.com/cgi-bin/Support/OutputInterpreter/home.pl ) -Tool (nur [registrierte](//tools.cisco.com/RPF/register/register.do) Kunden), um den Softwareabsturz zu decodieren. Wenn ein Problem erkannt wird, können Sie ein Upgrade auf die Softwareversion durchführen, die das Problem behebt.

Überprüfen Sie die Stromquelle für den Switch, um sicherzustellen, dass er nicht ausfällt. Wenn Sie eine unterbrechungsfreie Stromversorgung (USV) verwenden, stellen Sie sicher, dass diese ordnungsgemäß funktioniert.

Wenn kein Protokoll vorhanden ist oder das [Output Interpreter](https://www.cisco.com/cgi-bin/Support/OutputInterpreter/home.pl ) -Tool (nur [registrierte](//tools.cisco.com/RPF/register/register.do) Kunden) das Problem nicht identifizieren kann, erstellen Sie eine [Cisco Technical Support](//www.cisco.com/en/US/support/tsd_cisco_worldwide_contacts.html)-Serviceanfrage mit der Ausgabe des Befehls show tech und des Befehls show log. Ein Techniker der technischen Unterstützung kann den Grund für den Absturz ermitteln.

## <span id="page-16-0"></span>Supervisor Engine ist an ROMmon Prompt

Der Switch kann aus einem der folgenden Gründe in den ROMmon-Modus wechseln:

- Die Boot-Variablen sind nicht korrekt eingestellt, um den Switch von einem gültigen Software-● Image zu starten.
- Das Konfigurationsregister ist nicht korrekt eingerichtet.
- Das Software-Image im Bootflash: fehlt oder ist beschädigt, oder es ist ein Fehler beim Software-Upgrade aufgetreten.

Informationen zur Wiederherstellung des [Switches, die CatOS nach einem Bootfehler ausführen,](//www.cisco.com/en/US/products/hw/switches/ps663/products_tech_note09186a00800949c3.shtml) [finden Sie unter Wiederherstellen](//www.cisco.com/en/US/products/hw/switches/ps663/products_tech_note09186a00800949c3.shtml), um den Switch von der ROMmon-Eingabeaufforderung wiederherzustellen.

## <span id="page-16-1"></span>Die Supervisor Engine ist aufgrund eines NVRAM-Ausfalls fehlerhaft, oder der Befehl show version gibt Prüfsummenfehler zurück

Wenn die Supervisor Engine den fehlerhaften Status aufgrund eines NVRAM-Komponentenausfalls anzeigt, wie die Befehlsausgabe in diesem Abschnitt zeigt, und der Befehl show version den Prüfsummenfehler anzeigt, kann das Problem die Cisco Bug-ID [CSCdx87646](https://tools.cisco.com/bugsearch/bug/CSCdx87646) ( [nur registrierte Kunden\) sein.](//tools.cisco.com/RPF/register/register.do) Der Vorbehalt wird in CatOS Softwareversion 7.5(1) oder höher behoben.

```
Module 2 : 2-port 1000BaseX Supervisor
Network Management Processor (NMP) Status: (. = Pass, F = Fail, U = Unknown)
  ROM: . Flash-EEPROM: . Ser-EEPROM: . NVRAM: F EOBC Comm: .
Line Card Status for Module 2 : PASS
Port Status :
   Ports 1 2
   -----------
         . .
Line Card Diag Status for Module 2 (. = Pass, F = Fail, N = N/A)
Module 2
   Cafe II Status :
        NewLearnTest: .
        IndexLearnTest: .
        DontForwardTest: .
        DontLearnTest: .
        ConditionalLearnTest: .
        BadBpduTest: .
         TrapTest: .
  Loopback Status [Reported by Module 2] :
   Ports 1 2
   -----------
 . .
Channel Status :
   Ports 1 2
   -----------
 . .
Console>
Console>show version
WS-C6509 Software, Version NmpSW: 5.5(4b)
Copyright (c) 1995-2000 by Cisco Systems
NMP S/W compiled on Nov 26 2000, 12:28:35
System Bootstrap Version: 5.3(1)
Hardware Version: 2.0 Model: WS-C6509 Serial #: SCA0508004S
Mod Port Model Serial # Versions
--- ---- ------------------- ----------- --------------------------------------
   1 2 WS-X6K-SUP1A-2GE SAD050806TA Hw : 7.0
                                         Fw : 5.3(1)
                                         Fw1: 5.4(2)
                                         Sw : 5.5(4b)
                                         Sw1: 5.5(4b)
         WS-F6K-PFC SAD05090CR3 Hw : 1.1
!--- Output is suppressed. DRAM FLASH NVRAM Module Total Used Free Total Used Free Total Used
Free ------ ------- ------- ------- ------- ------- ------- ----- ----- ----- 1 65408K 38048K
27360K 16384K 6966K 9418K 512K 283K 229K EXTBAN checksum failed.
VTP checksum failed.
!--- or Global checksum failed.
Uptime is 8 days, 9 hours, 3 minutes
```
#### Console>

Der globale Prüfsummenfehler bedeutet, dass der NVRAM beim nächsten erneuten Laden des Felds höchstwahrscheinlich aufgrund einer CRC-Prüfsumme verloren geht, die beim Lesen der Konfiguration fehlschlug. Dies ist normalerweise kein Hardwarefehler, aber der Switch korrigiert sich selbst. Dies hat keine Auswirkungen auf einen betrieblichen Switch, es sei denn, es werden Konfigurationsänderungen vorgenommen, während sich der Switch in diesem Zustand befindet. Meistens löst ein Zurücksetzen jedoch den Ausfall der Prüfsumme, wenn diese neu berechnet wird.

Führen Sie die folgenden Schritte aus, um den Switch aus diesem Fehlerstatus wiederherzustellen:

- 1. Sichern Sie die Konfiguration des Switches. Weitere Informationen zur [Sicherung der](//www.cisco.com/en/US/docs/switches/lan/catalyst6500/catos/5.x/configuration/guide/config.html#wp1019982) [Konfiguration](//www.cisco.com/en/US/docs/switches/lan/catalyst6500/catos/5.x/configuration/guide/config.html#wp1019982) finden Sie unter [Hochladen von Konfigurationsdateien auf einen TFTP-Server](//www.cisco.com/en/US/docs/switches/lan/catalyst6500/catos/5.x/configuration/guide/config.html#wp1019982).
- 2. Setzen Sie das Supervisor-Modul zurück, indem Sie den Befehl **reset** *supervisor\_module\_#* eingeben.
- 3. Sobald der Switch hochgefahren ist, führen Sie die show version aus und zeigen Testbefehle an, um zu überprüfen, ob die Ausgabe normal ist.
- Überprüfen Sie die auf dem Switch vorhandene Konfiguration, und stellen Sie ggf. die 4. Sicherung wieder her.

## <span id="page-18-0"></span>100 % des Switch-Backplane-Datenverkehrs

Ein Catalyst 6500 mit Supervisor Engine 2 kann in der Befehlsausgabe des Systems 100 Prozent Datenverkehr und in der Befehlsausgabe für den Datenverkehr anzeigen. Diese Switch-Ausgabe zeigt Informationen zum Backplane-Datenverkehr des Switches an:

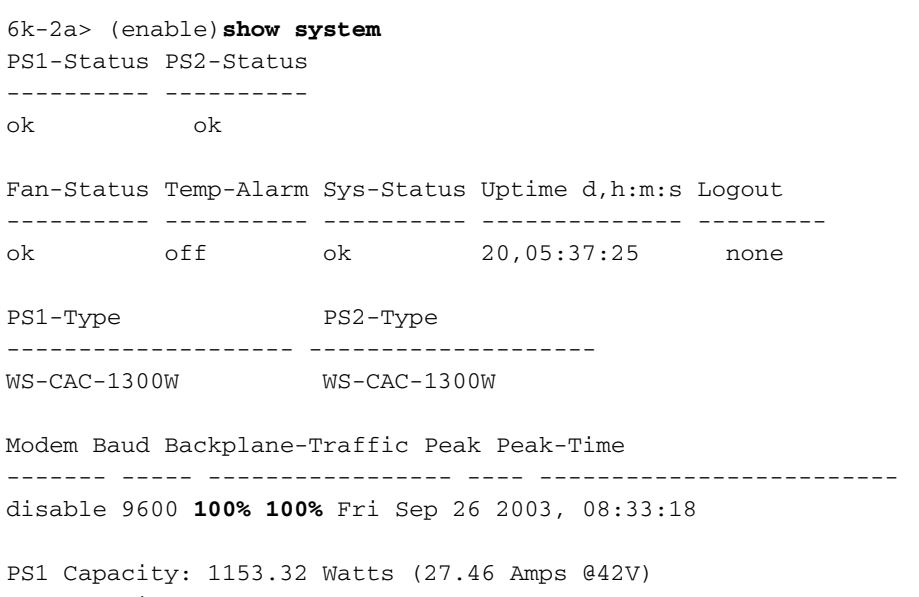

PS2 Capacity: 1153.32 Watts (27.46 Amps @42V) PS Configuration : PS1 and PS2 in Redundant Configuration.

Der Wert in dieser Ausgabe stellt die aktuelle Backplane-Nutzung basierend auf den Werten 0 bis 100 Prozent dar. Unter normalen Betriebsbedingungen ist dieser Wert niedrig. Die Supervisor Engine ist von einem bekannten, kosmetischen Problem betroffen, der Cisco Bug ID [CSCdx54751](https://tools.cisco.com/bugsearch/bug/CSCdx54751) (nur [registrierte](//tools.cisco.com/RPF/register/register.do) Kunden), wenn alle diese Punkte zutreffen:

- Der Wert wird als 100 Prozent angezeigt.
- Die Auslastungs-LEDs auf der Supervisor Engine liegen nicht bei 100 Prozent.
- Die Ausgabe des Befehls show top liegt ebenfalls unter 100 Prozent.Hinweis: Der Befehl show top stellt Snapshots zur Portnutzung bereit.

Dieses Problem ist kosmetisch und weist nicht auf ein Problem hin, das den Service

beeinträchtigt. Die Lösung dieses Problems besteht darin, das Update-Image für die Datenverkehrsanzeige im Software-Center herunterzuladen. Um das elektrisch programmierbare Logikgerät (EPLD) für die richtige Ausgabe neu zu programmieren, laden Sie das Bild epld-sup2 traffic-swupdate.hZ herunter und befolgen Sie die Anweisungen im README.epld\_update Dokument.

Um das Bild und das Dokument mit Anweisungen zu finden, lesen Sie die [Software Download -](//www.cisco.com/cgi-bin/tablebuild.pl/cat6000-sup?psrtdcat20e2) [Catalyst 6500/6000 CatOS System Software](//www.cisco.com/cgi-bin/tablebuild.pl/cat6000-sup?psrtdcat20e2) (nur [registrierte](//tools.cisco.com/RPF/register/register.do) Kunden) Images.

## <span id="page-19-0"></span>Out-Discards Increment auf Supervisor Engine 32 Ports

Out-Discards inkrementell alle 5 Sekunden auf WS-SUP32-GE-3B, auch nachdem Sie den Port getrennt haben.

Ein Softwarefehler in Cisco IOS Software-Versionen vor 8.4(4) verursacht das Problem. Weitere Informationen finden Sie unter Cisco Bug ID [CSCei40623](https://tools.cisco.com/bugsearch/bug/CSCei40623) (nur [registrierte](//tools.cisco.com/RPF/register/register.do) Kunden).

## <span id="page-19-1"></span>Multicast-MAC-Adressen [3333.0000.000.000x] werden in der MAC-Adresstabelle der Supervisor Engine 720 angezeigt.

In der Supervisor Engine 720 mit Cisco IOS Software Version 12.2(14)SX und höher ist die explizite Host-Verfolgung für IGMPv3-Hosts aktiviert. Die Switch-Software programmiert automatisch die Hardware für diese Multicast-MAC-Adressen [333.000.000.000x]. Weitere Informationen zu diesen Multicast-MAC-Adressen finden Sie [RFC 2464](http://www.faqs.org/rfcs/rfc2464.html) .

Hinweis: In der [Cisco Support Community](https://supportforums.cisco.com/index.jspa) ist eine Diskussion verfügbar. Siehe [Statisch](https://supportforums.cisco.com/thread/28426) [3333.000.000d in CAM-Tabelle](https://supportforums.cisco.com/thread/28426) für weitere Informationen zur Diskussion.

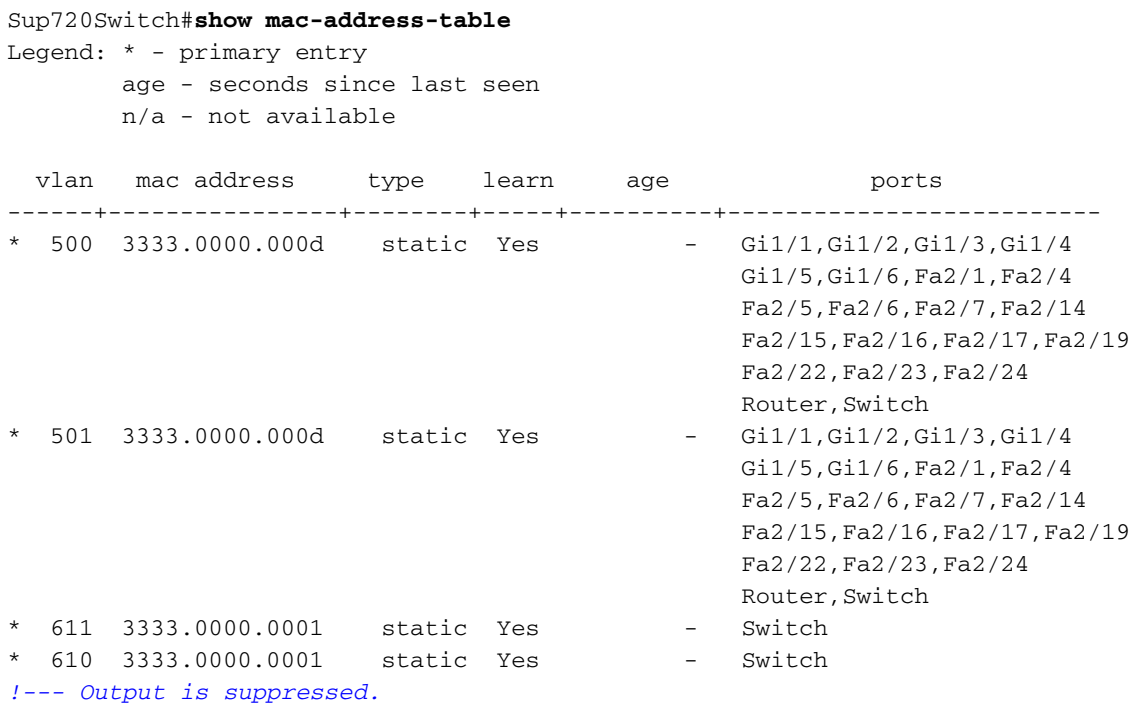

Wenn IGMP nicht im Netzwerk verwendet wird und erforderlich ist, um die Multicast-MAC-Adresseinträge für die MAC-Adresstabelle zu eliminieren, führen Sie diese Befehle unter der VLAN-Schnittstellenkonfiguration aus:

```
no ip igmp snooping explicit-tracking
no ipv6 mld snooping explicit-tracking
no ipv6 mld snooping
```
Hinweis: Die IGMP-Befehle werden automatisch aktiviert, wenn die Cisco IOS-Software aktualisiert wird. Diese IGMP-Befehle müssen erneut deaktiviert werden.

### Was ist Explicit Host Tracking von IGMPv3-Hosts?

Die explizite Hostverfolgung wird nur bei IGMPv3-Hosts unterstützt.

Wenn Sie die explizite Host-Nachverfolgung aktivieren und der Catalyst Switch der Serie 6500 im Proxy-Reporting-Modus funktioniert, kann der Router möglicherweise nicht alle Hosts verfolgen, die sich hinter einer VLAN-Schnittstelle befinden. Im Proxy-Berichtsmodus leitet der Catalyst Switch der Serie 6500 nur den ersten Bericht für einen Kanal an den Router weiter und unterdrückt alle anderen Berichte für denselben Kanal.

Mit IGMPv3-Proxyberichten erstellt der Catalyst Switch der Serie 6500 Proxy-Berichte für unerwünschte Berichte und Berichte, die im allgemeinen Abfrageintervall empfangen werden.

Die Proxyberichte sind standardmäßig aktiviert. Wenn Sie die Proxy-Berichterstellung deaktivieren, funktioniert der Catalyst Switch der Serie 6500 im transparenten Modus und aktualisiert die IGMP-Snooping-Datenbank, wenn Berichte empfangen werden und diese Informationen an den Upstream-Router weiterleitet. Der Router kann dann alle Reporting-Hosts explizit nachverfolgen.

Wenn Sie die explizite Nachverfolgung deaktivieren, werden die Verarbeitung von Schnellzugriffen und die Proxy-Berichterstellung deaktiviert.

IGMPv3 unterstützt die explizite Verfolgung von Mitgliedschaftsinformationen auf jedem Port. Die explizite Host-Tracking-Datenbank wird für die Fast-Leave-Verarbeitung für IGMPv3-Hosts, Proxy-Berichte und die Statistikerfassung verwendet. Wenn Sie die explizite Hostverfolgung in einem VLAN aktivieren, verarbeitet die IGMP-Snooping-Software den IGMPv3-Bericht, den sie von einem Host erhält, und erstellt eine explizite Datenbank zur Hostverfolgung, die diese Informationen enthält:

- Der Port, der mit dem Host verbunden ist
- Die vom Host gemeldeten Kanäle
- Der Filtermodus für jede Gruppe, die vom Host gemeldet wird
- Die Liste der Quellen für jede Gruppe, die von den Hosts gemeldet wird
- Der Router-Filtermodus jeder Gruppe
- Die Liste der Hosts, die die Quelle für jede Gruppe anfordern

## <span id="page-20-0"></span>Supervisor Engine stürzt aufgrund von DBE-Bus-Fehlerausnahme (Datenspeicher oder Laden) ab

Eine Busfehler-Ausnahme tritt auf, wenn die CPU fehlerhafte Daten aus dem Speicher empfängt. Die beiden Typen von Busfehlern sind Anweisungsbusfehler und Datenbusfehler.

Ein Anweisungsbusfehler tritt auf, wenn die CPU keine Anweisung abrufen kann. Ein nicht

beschädigter Stapel zeigt an, welcher Anweisungszugriff fehlschlug. Ein Befehls-Bus-Fehler ist selten und in der Regel ein Softwarefehler.

Ein Datenbusfehler tritt auf, wenn eine Datenladeanweisung oder Speicheranweisung zu einem Paritätsfehler oder Speicherzugriffs-Timeout führt.

Wenn die CPU versucht, auf einen Speicherort zuzugreifen, an dem keine Hardware vorhanden ist, erzwingt der System-Controller eine Ausnahme für einen Datenbusfehler in der CPU. Ausnahmen von Datenbusfehlern können durch einen Softwarefehler oder Hardwareprobleme verursacht werden.

Wenn der Absturz zum ersten Mal auftritt, kann dies auf einen vorübergehenden Paritätsfehler im Speicher zurückzuführen sein. Wenn der Switch erneut abstürzt, aktualisieren Sie die CatOS-Software auf die neueste Version, sodass die Ursache des Absturzes durch die Erweiterung des Registerabsturzes identifiziert werden kann. Das Mistral kann der CPU ein DBE signalisieren, wenn das System abstürzt.

# <span id="page-21-0"></span>Probleme mit Line Cards/Modulen

## <span id="page-21-1"></span>Line Card wird nicht erkannt/wird nicht online angezeigt

In einigen Fällen erhalten Sie eine neue Linecard, und beim Einsetzen der Linecard in das Chassis des Catalyst 6500/6000-Switches tritt einer der folgenden Vorfälle auf:

- Der Befehl show module erkennt die Linecard im Steckplatz nicht.
- Der Status der Linecard-LED leuchtet nicht grün.

Verwenden Sie die folgenden Empfehlungen, um dieses Problem zu beheben:

- Die Linecard kann nicht hochgefahren werden, wenn sie vom Switch-Chassis oder der Supervisor Engine nicht unterstützt wird. Weitere Informationen zu den Line Cards, die vom Switch-Chassis und der Supervisor Engine in Ihrem Switch unterstützt werden, finden Sie in den [Versionshinweisen](//www.cisco.com/en/US/products/hw/switches/ps708/prod_release_notes_list.html) zu de[n](//www.cisco.com/en/US/products/hw/switches/ps708/prod_release_notes_list.html) [Cisco Catalyst Switches der Serie 6500.](//www.cisco.com/en/US/products/hw/switches/ps708/prod_release_notes_list.html) Stellen Sie außerdem sicher, dass die Linecard im richtigen Steckplatz installiert ist, da die Zuweisung der Steckplätze für Linecards je nach Chassis variiert.
- Die CatOS-Version, die auf dem Supervisor Engine-Modul ausgeführt wird, unterstützt möglicherweise nicht die neue Linecard, die Sie in das Chassis eingesetzt haben. Geben Sie den Befehl show version ein, um die auf Ihrem Switch ausgeführte CatOS-Version zu überprüfen. Überprüfen Sie die Hardware-/Softwarekompatibilität, um die CatOS-Mindestversion zu ermitteln, die zur Unterstützung der angegebenen Linecard erforderlich ist. Verwenden Sie die Software Support for Hardware-Funktion des [Software Advisor](//tools.cisco.com/Support/Fusion/FusionHome.do) (nur [registrierte](//tools.cisco.com/RPF/register/register.do) Kunden)-Tools. In den [Versionshinweisen](//www.cisco.com/en/US/products/hw/switches/ps708/prod_release_notes_list.html) zur [Catalyst Serie 6500](//www.cisco.com/en/US/products/hw/switches/ps708/prod_release_notes_list.html) finden Sie Informationen dazu, welche Hardware von dem CatOS unterstützt wird, das auf Ihrem Switch ausgeführt wird.
- Das Modul kann ausfallen, wenn das Gehäuse nicht mit ausreichend Strom versorgt wird. ●Geben Sie den Befehl show module ein, um nach dem Status des Moduls zu suchen. Wenn die Befehlsausgabe auf Power-Deny hinweist, ist das Problem höchstwahrscheinlich kein Hardwareproblem, sondern ein Problem mit dem Leistungsbudget. Führen Sie den Befehl show environment power aus, um den Redundanzmodus des Netzteils zu überprüfen. Wenn Sie eine Redundanz von 1 + 1 verwenden, haben Sie folgende Möglichkeiten:Installieren Sie

zwei Netzteile mit höherer Leistung, wenn Sie dennoch eine 1+1-Redundanz benötigen.Ändern Sie den Modus für die redundante Stromversorgung in "Kombiniert". Das bedeutet, dass die verfügbare Leistung jetzt die Summe der beiden im System installierten Netzteile ist. Wenn Sie eines der Netzteile verlieren, können jedoch einige Module heruntergefahren werden. Dies liegt daran, dass eines der Netzteile nicht in der Lage ist, die Stromversorgung selbst bereitzustellen.Weitere Informationen zu Stromverwaltungsproblemen beim Catalyst 6500/600 finden Sie unter [Power Management for](//www.cisco.com/en/US/products/hw/switches/ps708/products_tech_note09186a008015bfa8.shtml) [Catalyst Switches der Serie 6000](//www.cisco.com/en/US/products/hw/switches/ps708/products_tech_note09186a008015bfa8.shtml).

- Die andere häufige Ursache ist das falsche Einsetzen der Linecard in den Steckplatz. Schalten Sie den Switch aus, und entfernen Sie das Modul. Prüfen Sie, ob Stifte am Steckplatzanschluss an der Rückwandplatine verbogen sind. Verwenden Sie bei Bedarf eine Taschenlampe, wenn Sie die Kontaktstifte an der Chassis-Rückwandplatine prüfen. Versuchen Sie, es wieder einzusetzen. Stellen Sie sicher, dass die Schrauben auf beiden Seiten fest angezogen sind. Bestätigen Sie, dass die Linecard fest in das Gehäuse eingesetzt ist. Schalten Sie das Gehäuse ein, und beobachten Sie den Status. In einigen Fällen kann eine schlecht sitzende Karte Symptome verursachen, die als Hardwarefehler erscheinen. Eine schlecht sitzende Karte kann zu Beschädigungen des Datenverkehrs auf der Rückwandplatine führen. Dies kann zu verschiedenen Problemen im Catalyst-Chassis führen. Wenn beispielsweise ein Modul den Datenverkehr in der Catalyst-Backplane beschädigt, kann der Selbsttest sowohl für sich selbst als auch für andere Module fehlschlagen. Setzen Sie alle Karten wieder ein, um dies zu beheben und den Selbsttest zu bestehen.
- Wenn Ihre Linecard immer noch nicht funktioniert, erstellen Sie eine Serviceanfrage beim [technischen Support von Cisco](//www.cisco.com/en/US/support/tsd_cisco_worldwide_contacts.html).

## <span id="page-22-0"></span>Fehlerbehebung: WS-X6348 Modul-Portverbindung für Catalyst 6500/6000 mit **CatOS**

Wenn Sie Verbindungsprobleme mit den Hosts haben, die auf dem WS-X6348-Modul oder anderen 10/100-Modulen verbunden sind, finden Sie weitere Informationen unter [Fehlerbehebung](//www.cisco.com/en/US/products/hw/switches/ps700/products_configuration_example09186a0080118a51.shtml) [bei WS-X6348-Modulport-Verbindungen für Catalyst 6500/600 mit CatOS](//www.cisco.com/en/US/products/hw/switches/ps700/products_configuration_example09186a0080118a51.shtml). Das Dokument enthält detaillierte Schritte zur Fehlerbehebung.

## <span id="page-22-1"></span>MSFC/MSFC 2 wird in der Befehlszeilenbefehle der Supervisor Engine nicht erkannt

MSFC/MSFC 2 kann aus der Befehlsausgabe show module verschwinden. Dies tritt auf, wenn das Gerät aus einem der folgenden Gründe nicht ordnungsgemäß bootet:

- Ein Cisco IOS Software-Image ist beschädigt.
- Ein Bootflash ist nicht eingesetzt.
- MSFC oder MSFC2 fällt aus irgendeinem Grund auf ROMmon.

Diese Ausgabe ist ein Beispiel:

Cat6500 (enable) **show module** Mod Slot Ports Module-Type Model Sub Status --- ---- ----- ------------------------- ------------------- --- -------- 1 1 2 1000BaseX Supervisor WS-X6K-SUP1A-2GE yes ok Mod Module-Name Serial-Num --- -------------------- -----------

1 SAD040200B3 Cat6500 (enable) **session 15** Module 15 is not installed.

Dies ist eine Beispielbefehlsausgabe aus dem Befehl show module, wenn sich die MSFC im anderen Zustand befindet:

Cat6500 (enable) **show module** Mod Slot Ports Module-Type Model Sub Status --- ---- ----- ------------------------- ------------------- --- -------- 1 1 2 1000BaseX Supervisor WS-X6K-SUP1A-2GE yes ok 15 1 1 Multilayer Switch Feature WS-F6K-MSFC no other Cat6500 (enable) session 15 Trying Router-15... *!--- The session is not created. !--- Hold down* **Ctrl** and press **C** to escape.

Unter [Fehlerbehebung bei Hardware und verwandten Problemen auf der MSFC und MSFC2](//www.cisco.com/en/US/products/hw/switches/ps700/products_tech_note09186a008013495f.shtml) finden Sie eine Prozedur zur Wiederherstellung der MSFC.

## <span id="page-23-0"></span>Kennwortwiederherstellung auf Supervisor Engine/MSFC

Wenn Sie ein verlorenes Kennwort auf einer Supervisor Engine wiederherstellen müssen, finden Sie weitere Informationen unter [Password Recovery for Catalyst 1200, 1400, 2901, 2902,](//www.cisco.com/en/US/products/hw/switches/ps708/products_password_recovery09186a00801349aa.shtml) [2926T/F, 2926GS/L, 2948G, 2980G, 4 000, 5000, 5500, 6000, 6500 CatOS](//www.cisco.com/en/US/products/hw/switches/ps708/products_password_recovery09186a00801349aa.shtml) für ein schrittweises Verfahren.

Unter [Verfahren zur Kennwortwiederherstellung für die Catalyst 6000 MSFC](//www.cisco.com/en/US/products/hw/switches/ps700/products_password_recovery09186a0080135657.shtml) finden Sie eine Prozedur zur Wiederherstellung eines Kennworts auf der MSFC.

### <span id="page-23-1"></span>Fehlerbehebung bei stillen Neuladungen des WS-X6348-Moduls

In diesem Abschnitt wird ein "Silent Reload" (Silent Reload) definiert und die Identifizierung erläutert. Ein Silent Reload tritt auf, wenn eine Linecard eine CPU-Ausnahme erfährt und zurückgesetzt wird. Normalerweise sehen Sie ein "Modul hoch" im Protokollierungspuffer, aber kein Hinweis darauf, dass die Linecard ausgefallen ist. Schauen Sie sich die Befehlsausgabe des Anzeigeprotokolls an, um die Verfügbarkeit dieses Moduls anzuzeigen.

Diese Ausgabe stammt beispielsweise aus dem Befehl show logging buffer -1023:

```
2003 Apr 27 01:07:14 GST +04:00 %SYS-5-MOD_OK:Module 4 is online 
2003 Apr 27 01:07:14 GST +04:00 %SYS-3-MOD_PORTINTFINSYNC:Port Interface in sync for
Module 4
2003 Apr 27 01:07:30 GST +04:00 %PAGP-5-PORTTOSTP:Port 4/6 joined bridge port 4/6
2003 Apr 27 01:07:30 GST +04:00 %PAGP-5-PORTTOSTP:Port 4/7 joined bridge port 4/7
2003 Apr 27 01:07:30 GST +04:00 %PAGP-5-PORTTOSTP:Port 4/8 joined bridge port 4/8
2003 Apr 27 01:07:30 GST +04:00 %PAGP-5-PORTTOSTP:Port 4/9 joined bridge port 4/9
2003 Apr 27 01:07:30 GST +04:00 %PAGP-5-PORTTOSTP:Port 4/21 joined bridge port 4/21
2003 Apr 27 01:07:30 GST +04:00 %PAGP-5-PORTTOSTP:Port 4/22 joined bridge port 4/22
2003 Apr 27 01:07:30 GST +04:00 %PAGP-5-PORTTOSTP:Port 4/26 joined bridge port 4/26
2003 Apr 27 01:07:30 GST +04:00 %PAGP-5-PORTTOSTP:Port 4/27 joined bridge port 4/27
2003 Apr 27 01:07:30 GST +04:00 %PAGP-5-PORTTOSTP:Port 4/41 joined bridge port 4/41
2003 Apr 27 01:07:30 GST +04:00 %PAGP-5-PORTTOSTP:Port 4/42 joined bridge port 4/42
2003 Apr 27 01:07:30 GST +04:00 %PAGP-5-PORTTOSTP:Port 4/1 joined bridge port 4/1
```

```
2003 Apr 27 01:07:30 GST +04:00 %PAGP-5-PORTTOSTP:Port 4/3 joined bridge port 4/3
2003 Apr 28 06:30:12 GST +04:00 %SYS-5-MOD_OK:Module 4 is online 
2003 Apr 28 06:30:12 GST +04:00 %SYS-3-MOD_PORTINTFINSYNC:Port Interface in sync for
Module 4
2003 Apr 28 06:30:27 GST +04:00 %PAGP-5-PORTTOSTP:Port 4/6 joined bridge port 4/6
2003 Apr 28 06:30:27 GST +04:00 %PAGP-5-PORTTOSTP:Port 4/7 joined bridge port 4/7
2003 Apr 28 06:30:27 GST +04:00 %PAGP-5-PORTTOSTP:Port 4/8 joined bridge port 4/8
2003 Apr 28 06:30:28 GST +04:00 %PAGP-5-PORTTOSTP:Port 4/9 joined bridge port 4/9
2003 Apr 28 06:30:28 GST +04:00 %PAGP-5-PORTTOSTP:Port 4/21 joined bridge port 4/21
2003 Apr 28 06:30:28 GST +04:00 %PAGP-5-PORTTOSTP:Port 4/22 joined bridge port 4/22
2003 Apr 28 06:30:28 GST +04:00 %PAGP-5-PORTTOSTP:Port 4/26 joined bridge port 4/26
2003 Apr 28 06:30:28 GST +04:00 %PAGP-5-PORTTOSTP:Port 4/27 joined bridge port 4/27
2003 Apr 28 06:30:28 GST +04:00 %PAGP-5-PORTTOSTP:Port 4/41 joined bridge port 4/41
2003 Apr 28 06:30:28 GST +04:00 %PAGP-5-PORTTOSTP:Port 4/42 joined bridge port 4/42
2003 Apr 28 06:30:28 GST +04:00 %PAGP-5-PORTTOSTP:Port 4/1 joined bridge port 4/1
2003 Apr 28 06:30:28 GST +04:00 %PAGP-5-PORTTOSTP:Port 4/3 joined bridge port 4/3
2003 Apr 29 05:48:54 GST +04:00 %SYS-5-MOD_OK:Module 4 is online 
2003 Apr 29 05:48:54 GST +04:00 %SYS-3-MOD_PORTINTFINSYNC:Port Interface in sync for
Module 4
```
Diese Ausgabe stammt aus dem Befehl show log:

#### >**show log**

```
Module 3 Log:
  Reset Count: 12
  Reset History: Wed Nov 14 2001, 07:22:24
!--- This was last reset when the switch reloaded. Tue Nov 13 2001, 14:55:21
             Tue Nov 13 2001, 05:56:41<br>Tue Nov 13 2001, 05:56:41 Mon Nov 12 2001, 11:13:19 Module 4
Log: Reset Count: 19 Reset History: Fri Apr 4 2003, 04:03:45 !--- This module continuously
resets. Wed Apr 2 2003, 18:59:01 Tue Apr 1 2003, 14:46:42
               Tue Apr 1 2003, 13:01:57 Module 15 Log: Reset Count: 14 
Reset History: Wed Nov 14 2001, 07:22:23 !--- This was last reset when the switch reloaded.
              Tue Nov 13 2001, 14:55:19 Tue Nov 13 2001, 05:56:39
               Mon Nov 12 2001, 11:13:18
```
#### Symptome

Diese Fehlermeldung wird möglicherweise in der Befehlsausgabe des Befehls show logging buffer angezeigt:

#### 2003 Apr 29 05:48:54 GST +04:00 %SYS-5-MOD\_OK:Module 4 is online

Wenn Sie bei einer WS-X6348-Linecard nur diese Meldung und keine anderen Meldungen sehen, die angeben, warum die Linecard zurückgesetzt wurde, weist dies darauf hin, dass bei der Linecard ein Silent Reload (Silent-Reload) aufgetreten ist. Wenn die in diesem Abschnitt beschriebenen Bedingungen erfüllt sind, liegt die Ursache bei der Cisco Bug ID [CSCeb35612](https://tools.cisco.com/bugsearch/bug/CSCeb35612) (nur [registrierte](//tools.cisco.com/RPF/register/register.do) Kunden). Durch den Austausch des betroffenen Moduls wird das Problem nicht behoben.

#### Korrekturmaßnahme

Dieser Fehler wurde in diesen CatOS-Versionen und späteren Versionen behoben:

- $6.4(6)$
- $\bullet$  7,6(3)
- $8,1(2)$
- $8,2(1)$

Aktualisieren Sie den Catalyst-Switch-Code auf diese Versionen oder neuere Versionen von CatOS, um dieses Problem zu beheben.

## <span id="page-25-0"></span>Fehlerbehebung beim Zurücksetzen des WS-X6101-OC12-Moduls auf Catalyst 6500/6000, bei dem CatOS verwendet wird

Wenn das Modul neu gestartet wird und keine SCP-Ping-Antwort vorliegt, zeigt die Supervisor Engine folgende Meldungen an:

%SYS-5-MOD\_NOSCPPINGRESPONSE:Module 5 not responding... resetting module %SYS-5-MOD\_NOSCPPINGRESPONSE:Module 5 not responding... resetting module %SYS-5-MOD\_NOSCPPINGRESPONSE:Module 5 not responding... resetting module Hinweis: Modul 5 gibt an, dass sich das ATM-Modul in Steckplatz 5 befindet.

Wenn bei dem WS-X6101-OC12 Probleme beim Zurücksetzen von Modulen oder Verbindungsprobleme auftreten, lesen Sie die Informationen zur [Fehlerbehebung bei EMANATE](//www.cisco.com/en/US/products/hw/switches/ps686/products_tech_note09186a00801ac092.shtml) [Subagent Error Message auf dem WS-X6101-OC12 ATM-Modul.](//www.cisco.com/en/US/products/hw/switches/ps686/products_tech_note09186a00801ac092.shtml)

## <span id="page-25-1"></span>Fehlerbehebung aufgrund von Fehlermeldungen

Informationen zu Fehlermeldungen in der Konsole oder im Syslog sowie Wiederherstellungsverfahren finden Sie unter [Häufige CatOS-Fehlermeldungen auf Catalyst](//www.cisco.com/en/US/products/hw/switches/ps700/products_tech_note09186a008014f550.shtml) [Switches der Serien 6500/6000.](//www.cisco.com/en/US/products/hw/switches/ps700/products_tech_note09186a008014f550.shtml)

Wenn Sie eine Fehlermeldung sehen, die nicht in einer der gängigen Fehlermeldungen enthalten ist, die [Common CatOS-Fehlermeldungen für Catalyst Switches der Serien 6500/600](//www.cisco.com/en/US/products/hw/switches/ps700/products_tech_note09186a008014f550.shtml) anzeigen, verwenden Sie die folgenden Ressourcen:

- [Meldungen und Wiederherstellungsverfahren](//www.cisco.com/en/US/products/hw/switches/ps708/products_system_message_guides_list.html) Produktdokumentation
- [Fehlermeldung Decoder](//www.cisco.com/cgi-bin/Support/Errordecoder/index.cgi) (nur [registrierte](//tools.cisco.com/RPF/register/register.do) Kunden)

# <span id="page-25-2"></span>Zugehörige Informationen

- [Fehlerbehebung bei Hardware- und verwandten Problemen mit MSFC und MSFC2](//www.cisco.com/en/US/products/hw/switches/ps700/products_tech_note09186a008013495f.shtml?referring_site=bodynav)
- <u>[Best Practices für Catalyst Switches der Serien 4500/4000, 5500/5000 und 6500/6000 mit](//www.cisco.com/en/US/products/hw/switches/ps4324/products_tech_note09186a0080094713.shtml?referring_site=bodynav)</u> [CatOS-Konfiguration und -Verwaltung](//www.cisco.com/en/US/products/hw/switches/ps4324/products_tech_note09186a0080094713.shtml?referring_site=bodynav)
- [Produktsupport für Switches](//www.cisco.com/cisco/web/psa/default.html?mode=prod&level0=268438038&referring_site=bodynav)
- [Unterstützung der LAN Switching-Technologie](//www.cisco.com/cisco/web/psa/default.html?mode=tech&level0=268435696&referring_site=bodynav)
- [Support-Seiten für Catalyst 6000-Produkte](//www.cisco.com/en/US/products/hw/switches/ps700/tsd_products_support_eol_series_home.html?referring_site=bodynav)
- [Technischer Support und Dokumentation Cisco Systems](//www.cisco.com/cisco/web/support/index.html?referring_site=bodynav)